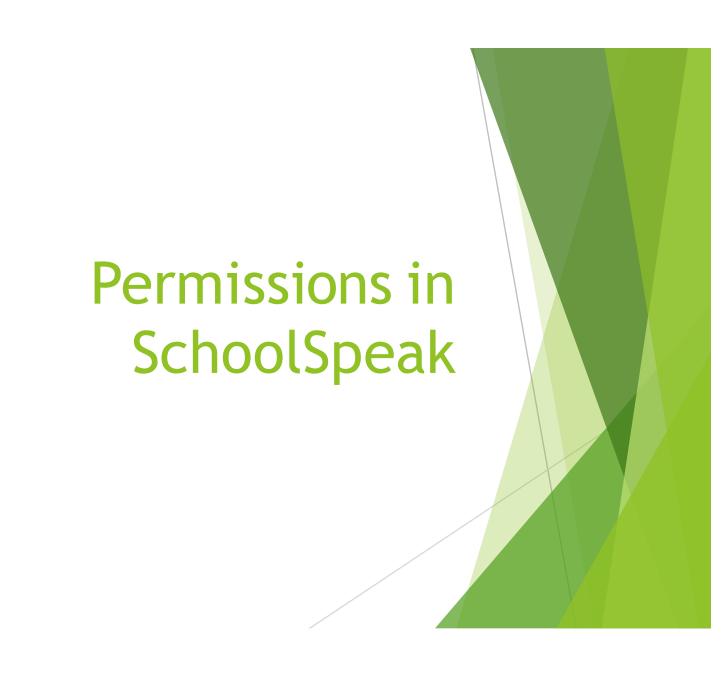

## **Overview of Permissions**

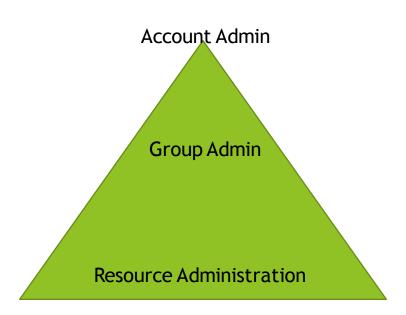

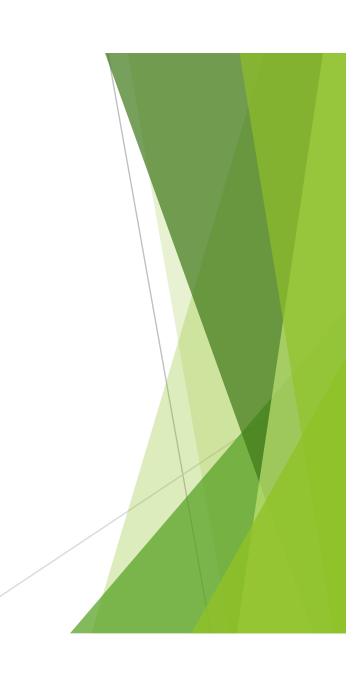

#### **Account Admin**

- Total Access to account and resources within the application
- ▶ "POWER"
- Able to
  - Switch User
  - Add/Delete/Edit Groups
  - Add/Delete/Edit members
  - Add/Delete/Edit Resources
    - ▶ Including Report cards, gradebooks, announcements, webpages
  - ▶ Send emails and texts to all members of the school
- General rule limit to 3-5 account admins

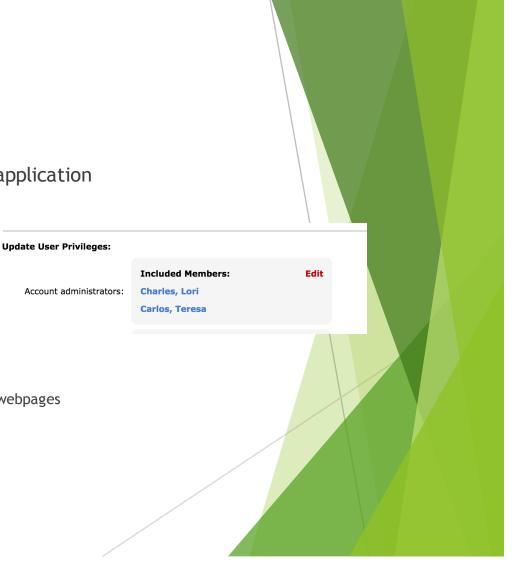

# Do they have to be an account Administrator?

- General answer NO!!!
- Look at the functions the person needs to do the job functions
- ▶ Able to provide access to Admin tools on a case by case basis
- Able to provide ability to send emails and texts to school
- Consider group administrator or resource permissions to provide additional abilities
- TOOL PERMISSIONS
  - Use "Office" group if have many people that need same tool

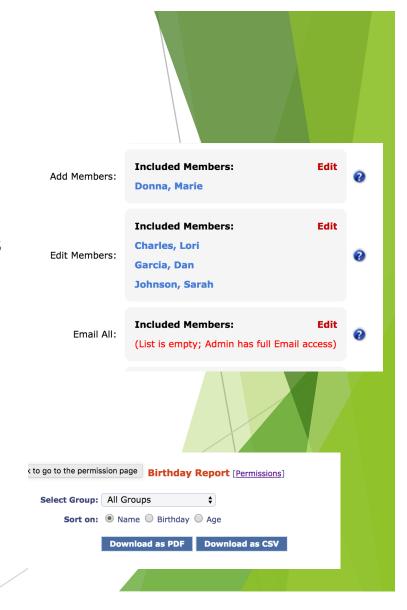

## **Group Permissions**

- Group Administrators have 4 important permissions
  - ▶ Email the group
  - Add resources to the group
  - ► Change the group parameters\*
  - Change the group members\*
  - Other options
    - ▶ Send email and text permissions
    - ▶ Use resource permissions

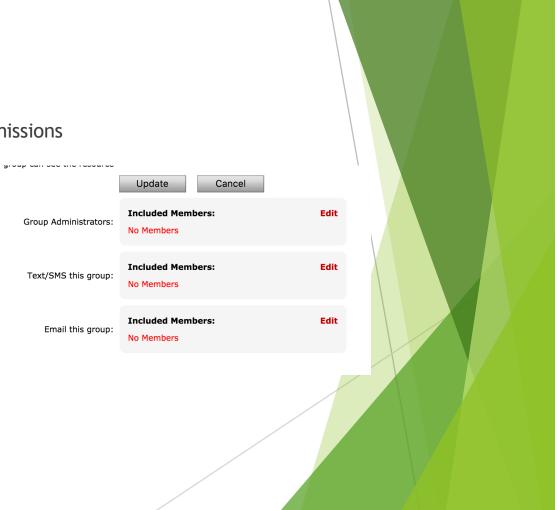

## Resource permissions

- ► Each resource in SchoolSpeak has it own permission page
  - ▶ View Members listed can see the resource information\*
  - ▶ Edit Members listed can modify the resource
  - Admin Member listed can View and Edit as well as change the persons listed

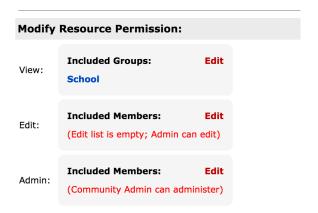

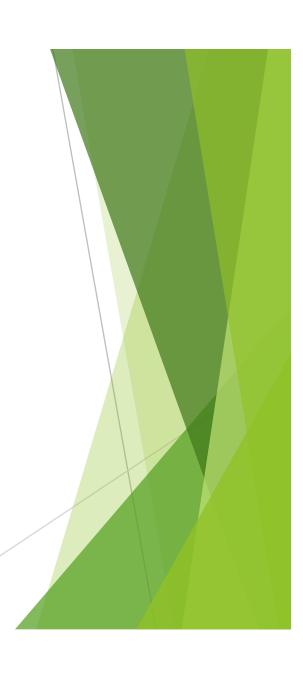

#### **Gradebook Permissions**

- Resource permissions take on more specific meaning
  - View Students listed in VIEW appear in gradebook, Parents listed in view are able to see Progress Reports for the student they are associated with in the VIEW permission
    - ▶ Typically Homeroom or grade level but may be a leveled group for subject (Math 4A)
    - ▶ Do not list teachers there -> they cannot see anything.
    - ▶ Use Users who can View but not edit permission in the gradebook
  - ► EDIT Persons listed may edit the gradebook
    - ▶ Should be the subject teacher
    - ▶ May see a group view all grades (super group)
    - ▶ NEVER list a parent in this permission!!!

#### **Useful Tools**

- Group Permissions
  - ▶ View all of the resources and permissions for a group
- Member Permissions
  - ▶ View all of the permissions for a member (UPDATED)
- Manage Resources

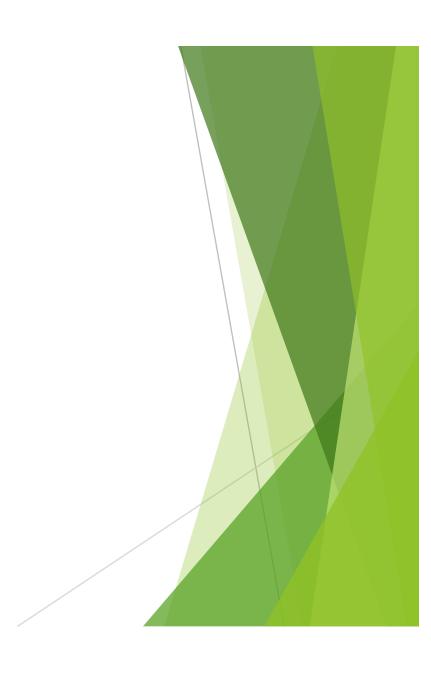

#### A couple of thoughts...

- Don't worry we are here to help
- Most changes are a simple click
- ► Look for the most simple solutions
- Make a plan for your teachers and staff members in terms of what permissions you would like to provide as a baseline
  - What do they really need to see and do?
  - ▶ Push the plan to them if possible